## **Grouper loader linux service (legacy)**

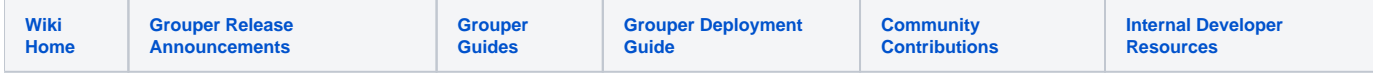

You can run the loader as a linux service so that it auto-starts when the machine boots up. This is outdated, the loader (daemon) runs in the container

Note, [here are systemd scripts](https://spaces.at.internet2.edu/display/Grouper/Grouper+loader+and+tomcat+startup+scripts+systemd)

Create a directory for the loader script, pid, and logs (feel free to change dir names etc). Note, in our case, the appserv dir is sync'ed across the cluster, the /opt/grouperLoader dir is not, so that is used for the pid and logs

mkdir -p /opt/appserv/grouperLoader mkdir -p /opt/grouperLoader chown appadmin.users /opt/grouperLoader

Create the bootstrap script: /opt/appserv/grouperLoader/grouperLoader.sh

Note, test the script as below, and make sure all the commands are in the right place, e.g. /bin/kill, /bin/ps, etc

```
#!/bin/bash
export JAVA_HOME=/opt/appserv/java6
export PATH=$JAVA_HOME/bin:$PATH
pidLocation=/opt/grouperLoader/grouperLoader.pid
gshBinDirectory=/opt/appserv/tomcat_3b/webapps/grouperWs/WEB-INF/bin
loaderLog=/opt/grouperLoader/grouperLoader.log
cd $gshBinDirectory
theDate=`date`
/usr/bin/nohup $gshBinDirectory/gsh -loader >> $loaderLog 2>&1 &
pid=$!
echo $pid > $pidLocation
echo >> $loaderLog
echo "##############################" >> $loaderLog
echo "## $theDate: started Grouper loader... ($pid)" >> $loaderLog
echo "##############################" >> $loaderLog
echo >> $loaderLog
```
Create the service script: /opt/appserv/grouperLoader/grouperLoaderService.sh

#!/bin/bash # # Startup script for the Tomcat Server # # chkconfig: - 86 14 # description: Grouper loader service # processname: # pidfile: # config: # Tomcat # description: Starts the grouper loader #################### CUSTOMIZE THIS FOR YOUR ENV ####################### # the user this script should run as shouldRunAs=appadmin pidLocation=/opt/appserv/local/grouperLoader/grouperLoader.pid #note, this should not contain the gsh command, just the parent directory gshBinDirectory=/opt/appserv/tomcat/apps/grouperWs/loader/bin #only run on daemon box of cluster. note, customize this for your env

# source /home/appadmin/bin/requireDaemon.sh

loaderLog=/opt/appserv/local/grouperLoader/grouperLoader.log

```
grouperLoaderBootstrapScript=/opt/appserv/common/grouperLoader/grouperLoader.sh
# grouperLoaderBootstrapScript is a way to su as the real user to run the loader
# it has these contents
#
# #!/bin/bash
#
# export JAVA_HOME=/opt/appserv/java6
# export PATH=$JAVA_HOME/bin:$PATH
#
# pidLocation=/opt/grouperLoader/grouperLoader.pid
# gshBinDirectory=/opt/appserv/tomcat_3b/webapps/grouperWs/WEB-INF/bin
# loaderLog=/opt/grouperLoader/grouperLoader.log
#
# cd $gshBinDirectory
# theDate=`date`
# /usr/bin/nohup $gshBinDirectory/gsh -loader >> $loaderLog 2>&1 &
# pid=$!
# echo $pid > $pidLocation
# echo >> $loaderLog
# echo "##############################" >> $loaderLog
# echo "## $theDate: started Grouper loader... ($pid)" >> $loaderLog
# echo "##############################" >> $loaderLog
# echo >> $loaderLog
########################################################################
# function to kill a pid, wait for exit...
killPid(){
  pidToKill=$1
  /bin/kill $pidToKill
   #loop until the program is dead
  waitingForExit=true
  iterator=1
  while [ "$waitingForExit" == "true" ]; do
     # xargs will trim the string
    processIdToKill=`/bin/ps -fp $pidToKill | grep gsh | grep loader | grep -v /bin/ps | cut -c10-15 | xargs`
    if [ -n "$processIdToKill" ]; then
       echo Waiting for exit...
     else
       # lets just make sure: (sometimes process isnt found with -fp...)
       /bin/kill -KILL $pidToKill > /dev/null 2>&1
      waitingForExit=false
   f_i if [ "$iterator" -gt "10" ]; then
      waitingForExit=false
     fi
     let "iterator += 1"
    if [ "$waitingForExit" == "true" ]; then
       sleep 1
    f_i done
  processIdToKill=`/bin/ps -fp $pidToKill | grep gsh | grep loader | grep -v /bin/ps | cut -c10-15 | xargs`
  if [ -n "$processIdToKill" ]; then
    /bin/kill -KILL $pidToKill
    sleep 1
```

```
 processIdToKill=`/bin/ps -fp $pidToKill | grep gsh | grep loader | grep -v /bin/ps | cut -c10-15 | xargs`
    if [ -n "$processIdToKill" ]; then
      echo "Cannot kill process: $processIdToKill"
      exit 1
   fi
  fi
}
# get the process id of the gsh process, put into the variable theGshProcessId
# if pass "true" as arg, then exit if there are multiple running
gshProcessId(){
 if [ "$1" == "true" ]; then
    numberOfProcesses=`/bin/ps -ef | grep $gshBinDirectory | grep gsh | grep loader | grep -v /bin/ps | grep 
edu.internet2.middleware.grouper.app.gsh.GrouperShellWrapper | wc -l`
    if [ "$numberOfProcesses" -gt "1" ]; then
      echo "Grouper loader is running multiple times!!!"
      exit 1
    fi
  fi
  theGshProcessId=`/bin/ps -ef | grep $gshBinDirectory | grep gsh | grep loader | grep -v /bin/ps | grep edu.
internet2.middleware.grouper.app.gsh.GrouperShellWrapper | head -1 | cut -c10-15 | xargs`
}
# get the parent process id of the gsh process, put into the variable theGshParentProcessId
gshParentProcessId(){
  theGshParentProcessId=`/bin/ps -ef | grep /bin/sh | grep $gshBinDirectory | grep gsh | grep loader | grep -v 
/bin/ps | head -1 | cut -c10-15 | xargs`
}
runningUser=`/usr/bin/whoami`
# we only want appadmin or root to be able to do this
if [ "$runningUser" != "$shouldRunAs" ]; then
  if [ "$runningUser" != "root" ]; then
    echo "ERROR: only user $shouldRunAs or root can run administer the grouperLoader service: '$runningUser'"
    echo
    exit 1
  fi
f_icase "$1" in
  start)
    gshProcessId "true"
    gshParentProcessId
    # if this is true, then it is running...
    if [ -n "$theGshProcessId" ]; then
       # lets see if the process id matches
      if [ -f "$pidLocation" ]; then
        pidInFile=`cat $pidLocation`
         if [ -n "$theGshParentProcessId" ]; then
          if [ "$theGshParentProcessId" -eq "$pidInFile" ]; then
            echo "Grouper loader is running already, parent process id: $theGshParentProcessId, process id: 
$theGshProcessId"
            exit 1
           fi
```

```
f_i echo "Grouper loader is already running, but pid doesnt match file. Parent process id: 
$theGshParentProcessId, process id: $theGshProcessId, parent process id in file: $pidInFile"
      exit 1
   f_i echo "Starting Grouper loader service..."
    # caches build up, remove them
    rm -rf /opt/appserv/tomcat/apps/grouperWs/logs/grouper/grouperLoaderCache/ehcache_auto_created_*
     # if not appadmin, then we must be root
    if [ ! "$runningUser" == "$shouldRunAs" ]; then
      su $shouldRunAs -c $grouperLoaderBootstrapScript
    else
      # if not root then we must be appadmin
      $grouperLoaderBootstrapScript
    fi
    echo "Grouper loader is running..."
    ;;
  stop)
    waitingForExitStop=true
    iteratorStop=1
    wasRunning=false
    while [ "$waitingForExitStop" == "true" ]; do
      gshProcessId
      if [ -n "$theGshProcessId" ]; then
        wasRunning=true
       echo "Grouper loader is running with processId: $theGshProcessId, waiting for exit..."
        theDate=`date`
        if [ -f $loaderLog ]; then
          echo >> $loaderLog
          echo "##############################" >> $loaderLog
          echo "## $theDate: stopping Grouper loader... ($theGshProcessId)" >> $loaderLog
          echo "##############################" >> $loaderLog
          echo >> $loaderLog
       fi
        killPid $theGshProcessId
      else 
        waitingForExitStop=false
     f_i if [ "$iteratorStop" -gt "10" ]; then
        echo "Cannot stop Grouper loader!"
        exit 1
      f_i let "iteratorStop += 1"
      if [ "$waitingForExitStop" == "true" ]; then
        sleep 1
      f_i done
    waitingForExitStop=true
    iteratorStop=1
    while [ "$waitingForExitStop" == "true" ]; do
       gshParentProcessId
      if [ -n "$theGshParentProcessId" ]; then
       echo "Grouper loader parent is running with processId: $theGshProcessId, waiting for exit..."
        killPid $theGshParentProcessId
      else 
        waitingForExitStop=false
```
fi

```
fi
       if [ "$iteratorStop" -gt "10" ]; then
         echo "Cannot stop Grouper loader parent!"
         exit 1
      f_i let "iteratorStop += 1"
       if [ "$waitingForExitStop" == "true" ]; then
        sleep 1
      f_i done
     if [ -f $pidLocation ]; then
      rm $pidLocation
     fi
     if [ "true" == "$wasRunning" ]; then
       echo "Grouper loader is stopped"
     else
      echo "Grouper loader was not running"
    f_i # caches build up, remove them 
     rm -rf /opt/appserv/tomcat/apps/grouperWs/logs/grouper/grouperLoaderCache/ehcache_auto_created_*
     ;;
   status)
    gshProcessId "true"
    gshParentProcessId
     # if this is true, then it is running...
     if [ -n "$theGshProcessId" ]; then
       # lets see if the process id matches
       if [ -f "$pidLocation" ]; then
         pidInFile=`cat $pidLocation`
         if [ -n "$theGshParentProcessId" ]; then
           if [ "$theGshParentProcessId" == "$pidInFile" ]; then
             echo "Grouper loader is running, parent process id: $theGshParentProcessId, process id: 
$theGshProcessId"
             exit 0
         f_i fi
       fi
       echo "Grouper loader is running, but pid doesnt match file. Parent process id: $theGshParentProcessId, 
process id: $theGshProcessId, parent process id in file: $pidInFile"
       exit 0
   f_i # lets see if the process id matches
     if [ -f "$pidLocation" ]; then
      pidInFile=`cat $pidLocation`
      if [ -n "$theGshParentProcessId" ]; then
        echo "Grouper loader is not running, but there is a process id: $pidInFile in the pid file: 
$pidLocation"
        exit 1
      fi
   f_i echo "Grouper loader is not running"
    exit 0
    ;; restart)
    echo -n "Restarting Grouper loader: "
    $0 stop
    sleep 5
    $0 start
     echo "done."
```

```
 ;;
 *)
  echo "Usage: $0 {start|stop|restart|status}"
   exit 1
```
## Set permissions and register the service:

```
[appadmin@theprince grouperLoader]$ chmod +x /opt/appserv/grouperLoader/grouperLoader.sh
[appadmin@theprince grouperLoader]$ chmod +x /opt/appserv/grouperLoader/grouperLoaderService.sh
[root@theprince init.d]# ln -s /opt/appserv/grouperLoader/grouperLoaderService.sh /etc/init.d/grouperLoader
[root@theprince init.d]# chkconfig --add grouperLoader
[root@theprince init.d]# chkconfig --levels 345 grouperLoader on
```
You can test this by turning on the service, turning it on again, getting the status, etc

```
[appadmin@mamapalma grouperLoader]$ ps -ef | grep gsh
appadmin 14300 518 0 16:30 pts/0 00:00:00 grep gsh
[appadmin@mamapalma grouperLoader]$ /sbin/service grouperLoader stop
Grouper loader was not running
[appadmin@mamapalma grouperLoader]$ /sbin/service grouperLoader status
Grouper loader is not running
[appadmin@mamapalma grouperLoader]$ /sbin/service grouperLoader start
Starting Grouper loader service...
Grouper loader is running...
[appadmin@mamapalma grouperLoader]$ ps -ef | grep gsh
appadmin 14420 1 0 16:30 pts/0 00:00:00 /bin/sh /opt/appserv/tomcat_3b/webapps/grouperWs/WEB-INF/bin
/gsh -loader
appadmin 14421 14420 99 16:30 pts/0 00:00:09 java -Xms64m -Xmx750m -Dgrouper.home=/opt/appserv/tomcat_3b
/webapps/grouperWs/WEB-INF/bin/../ -classpath /opt/appserv/tomcat_3b/webapps/grouperWs/WEB-INF/bin/../classes:
/opt/appserv/tomcat_3b/webapps/grouperWs/WEB-INF/bin/../lib/*: edu.internet2.middleware.grouper.app.gsh.
GrouperShellWrapper -loader
appadmin 14450 518 0 16:30 pts/0 00:00:00 grep gsh
[appadmin@mamapalma grouperLoader]$ cat /opt/grouperLoader/grouperLoader.pid
14420
[appadmin@mamapalma grouperLoader]$ /sbin/service grouperLoader status
Grouper loader is running, parent process id: 14420, process id: 14421
[appadmin@mamapalma grouperLoader]$ /sbin/service grouperLoader start
Grouper loader is running already, parent process id: 14420, process id: 14421
[appadmin@mamapalma grouperLoader]$ echo "123" > /opt/grouperLoader/grouperLoader.pid
[appadmin@mamapalma grouperLoader]$ /sbin/service grouperLoader status
Grouper loader is running, but pid doesnt match file. Parent process id: 14420, process id: 14421, parent 
process id in file: 123
[appadmin@mamapalma grouperLoader]$ /sbin/service grouperLoader start
Grouper loader is already running, but pid doesnt match file. Parent process id: 14420, process id: 14421, 
parent process id in file: 123
[appadmin@mamapalma grouperLoader]$ ps -ef | grep gsh
appadmin 14420 1 0 16:30 pts/0 00:00:00 /bin/sh /opt/appserv/tomcat_3b/webapps/grouperWs/WEB-INF/bin
/gsh -loader
appadmin 14421 14420 9 16:30 pts/0 00:00:11 java -Xms64m -Xmx750m -Dgrouper.home=/opt/appserv/tomcat_3b
/webapps/grouperWs/WEB-INF/bin/../ -classpath /opt/appserv/tomcat_3b/webapps/grouperWs/WEB-INF/bin/../classes:
/opt/appserv/tomcat_3b/webapps/grouperWs/WEB-INF/bin/../lib/*: edu.internet2.middleware.grouper.app.gsh.
GrouperShellWrapper -loader
appadmin 14638 518 0 16:32 pts/0 00:00:00 grep gsh
[appadmin@mamapalma grouperLoader]$ /sbin/service grouperLoader stop
Grouper loader is running with processId: 14421, waiting for exit...
Waiting for exit...
Grouper loader is stopped
[appadmin@mamapalma grouperLoader]$ ps -ef | grep gsh
appadmin 14725 518 0 16:33 pts/0 00:00:00 grep gsh
[appadmin@mamapalma grouperLoader]$ locate gsh
/opt/appserv/tomcat_3b/webapps/grouperWs/WEB-INF/bin/gsh
[appadmin@mamapalma grouperLoader]$ cd /opt/appserv/tomcat_3b/webapps/grouperWs/WEB-INF/bin/
[appadmin@mamapalma bin]$ ./gsh -loader & >/dev/null 2>&1
[appadmin@mamapalma bin]$ /sbin/service grouperLoader status
Grouper loader is running, but pid doesnt match file. Parent process id: , process id: 14731, parent process
id in file:
[appadmin@mamapalma bin]$ ps -ef | grep gsh
```
appadmin 14731 14730 35 16:34 pts/0 00:00:10 /opt/appserv/java6/bin/java -Xms64m -Xmx750m -Dgrouper.home=/opt /appserv/tomcat\_3b/webapps/grouperWs/WEB-INF/bin/../ -classpath /opt/appserv/tomcat\_3b/webapps/grouperWs/WEB-INF /bin/../classes:/opt/appserv/tomcat\_3b/webapps/grouperWs/WEB-INF/bin/../lib/\*: edu.internet2.middleware.grouper. app.gsh.GrouperShellWrapper -loader appadmin 14812 518 0 16:34 pts/0 00:00:00 grep gsh [appadmin@mamapalma bin]\$ /sbin/service grouperLoader stop Grouper loader is running with processId: 14731, waiting for exit... Waiting for exit... Grouper loader is stopped [1]+ Done ./gsh -loader [appadmin@mamapalma bin]\$ ps -ef | grep gsh appadmin 14891 518 0 16:34 pts/0 00:00:00 grep gsh [appadmin@mamapalma bin]\$ /sbin/service grouperLoader start Starting Grouper loader service... Grouper loader is running... [appadmin@mamapalma bin]\$ ./gsh -loader & >/dev/null 2>&1 [appadmin@mamapalma bin]\$ ps -ef | grep gsh appadmin 14956 1 0 16:35 pts/0 00:00:00 /bin/sh /opt/appserv/tomcat\_3b/webapps/grouperWs/WEB-INF/bin /gsh -loader appadmin 14957 14956 68 16:35 pts/0 00:00:10 java -Xms64m -Xmx750m -Dgrouper.home=/opt/appserv/tomcat\_3b /webapps/grouperWs/WEB-INF/bin/../ -classpath /opt/appserv/tomcat\_3b/webapps/grouperWs/WEB-INF/bin/../classes: /opt/appserv/tomcat\_3b/webapps/grouperWs/WEB-INF/bin/../lib/\*: edu.internet2.middleware.grouper.app.gsh. GrouperShellWrapper -loader appadmin 14987 14986 96 16:35 pts/0 00:00:10 /opt/appserv/java6/bin/java -Xms64m -Xmx750m -Dgrouper.home=/opt /appserv/tomcat\_3b/webapps/grouperWs/WEB-INF/bin/../ -classpath /opt/appserv/tomcat\_3b/webapps/grouperWs/WEB-INF /bin/../classes:/opt/appserv/tomcat\_3b/webapps/grouperWs/WEB-INF/bin/../lib/\*: edu.internet2.middleware.grouper. app.gsh.GrouperShellWrapper -loader appadmin 15040 518 0 16:35 pts/0 00:00:00 grep gsh [appadmin@mamapalma bin]\$ /sbin/service grouperLoader status Grouper loader is running multiple times!!! [appadmin@mamapalma bin]\$ /sbin/service grouperLoader start Grouper loader is running multiple times!!! [appadmin@mamapalma bin]\$ /sbin/service grouperLoader stop Grouper loader is running with processId: 14957, waiting for exit... Waiting for exit... Grouper loader is running with processId: 14987, waiting for exit... Grouper loader is stopped [1]+ Done ./gsh -loader [appadmin@mamapalma bin]\$ ps -ef | grep gsh appadmin 15191 518 0 16:36 pts/0 00:00:00 grep gsh [appadmin@mamapalma bin]\$